## **Diagnostics**

If you administer or configure a DevResults site and you can't figure out why something isn't working or you want to check that other people are setting things up properly, check out the **Diagnostics** page. This page exists to help you find potential issues in your site, from duplicate names or codes that might prompt users to select the wrong thing to misconfigured or missing configurations that flat-out prevent an activity from reporting on an indicator. We recommend making the diagnostics page your first stop any time you have a problem, since it can help you find and fix it quickly.

- **How do I use [diagnostics?](http://help.devresults.com/#howto)**
- **How can I disable or enable [diagnostics?](http://help.devresults.com/#disable)**
- **Who can access [diagnostics?](http://help.devresults.com/#access)**

### How do I use diagnostics?

To access Diagnostics, go to the **Tools** menu and click on "Diagnostics":

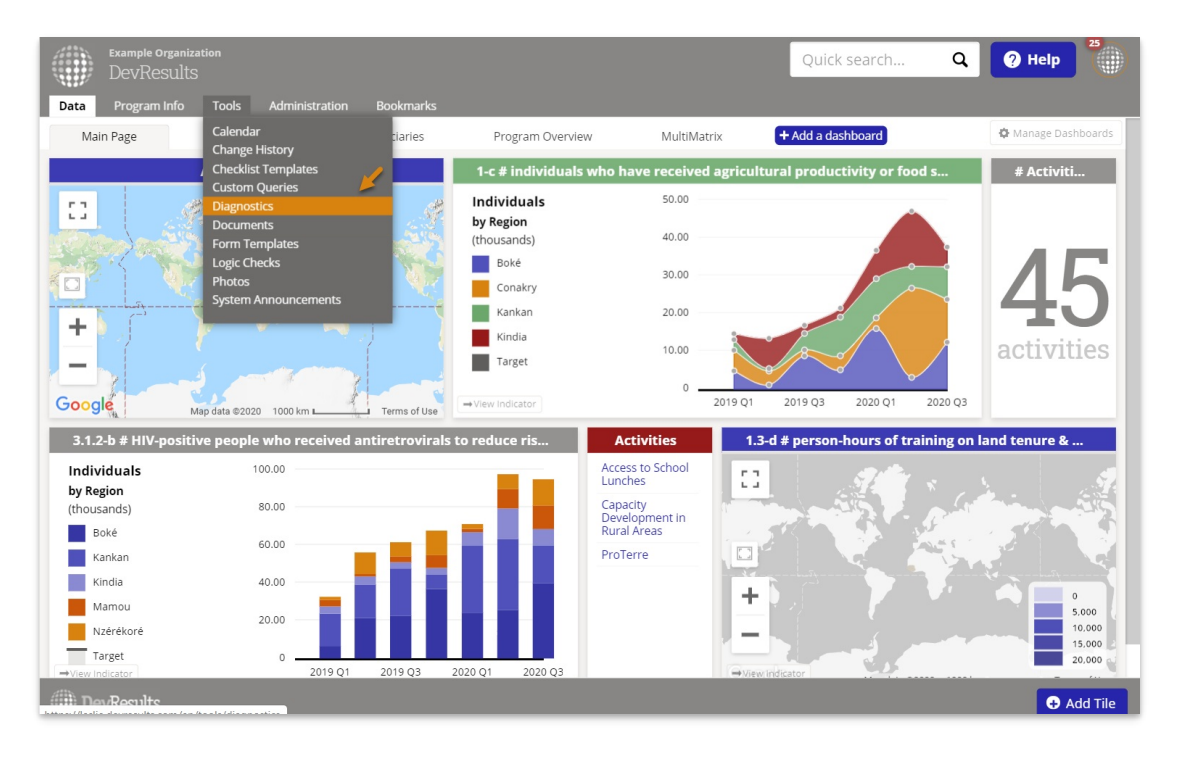

The page has tabs at the top for each section of the site, and each tab runs multiple diagnostics against those objects. Click the tab to display all diagnostics for it. When a tab has diagnostic warnings, it has a red circle with a number to show how many diagnostics have warning violations:

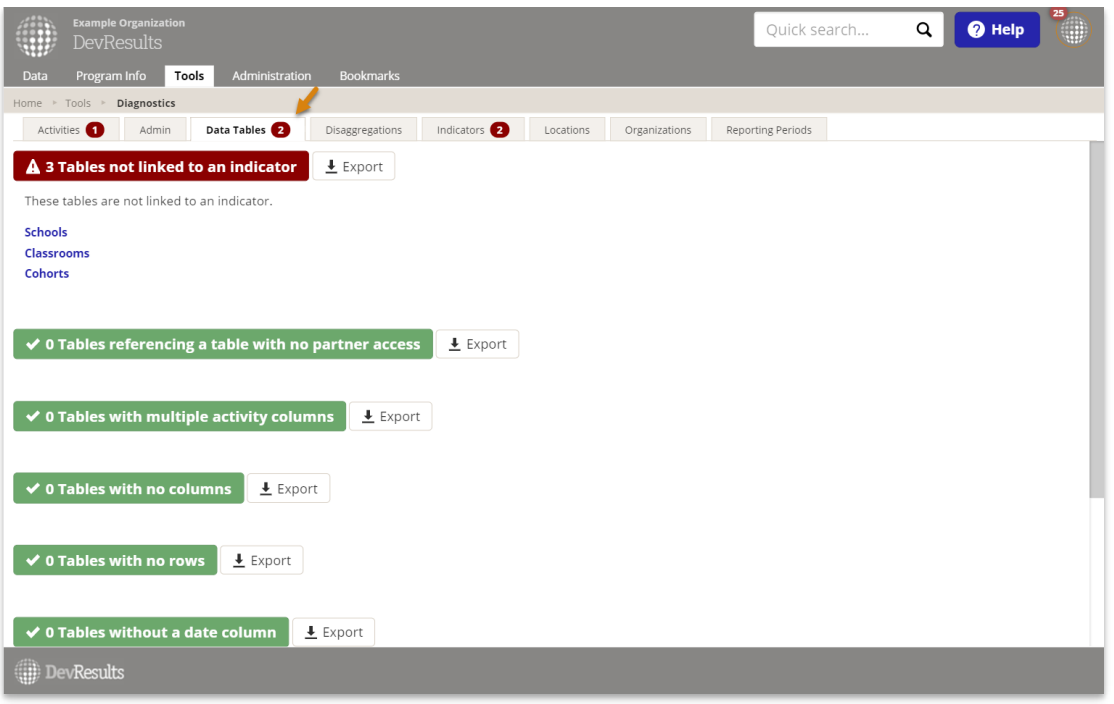

Each available diagnostic will display:

- in green with a checkmark, to show it's fine, or
- in red with a warning symbol, to show it isn't fine

You can click the colored title bars to expand/collapse each section.

Below the diagnostic, you'll see:

- A brief explanation of why the diagnostic matters
- A **Get help** link that will direct you to a relevant help page with the steps to fix it
- Links for the guilty objects: clicking on these will take you directly to the object so that you can edit it to fix the problem

To the right of the diagnostic header, you'll see an **Export** button which allows you to download the full object list for that diagnostic into Excel. This is useful if you have a lot of violation warnings and need to work through them one at a time.

#### How can I disable or enable diagnostics?

Diagnostics can be disabled to allow you to ignore warnings that might not be relevant to your workflows.

For example, there are perfectly good reasons to have data tables that aren't linked to indicators. If you'd like to hide this warning, click **Disable**. This will move the diagnostic to the bottom of the page and hide any warnings. This change is reflected in the view for any other user with access to the page.

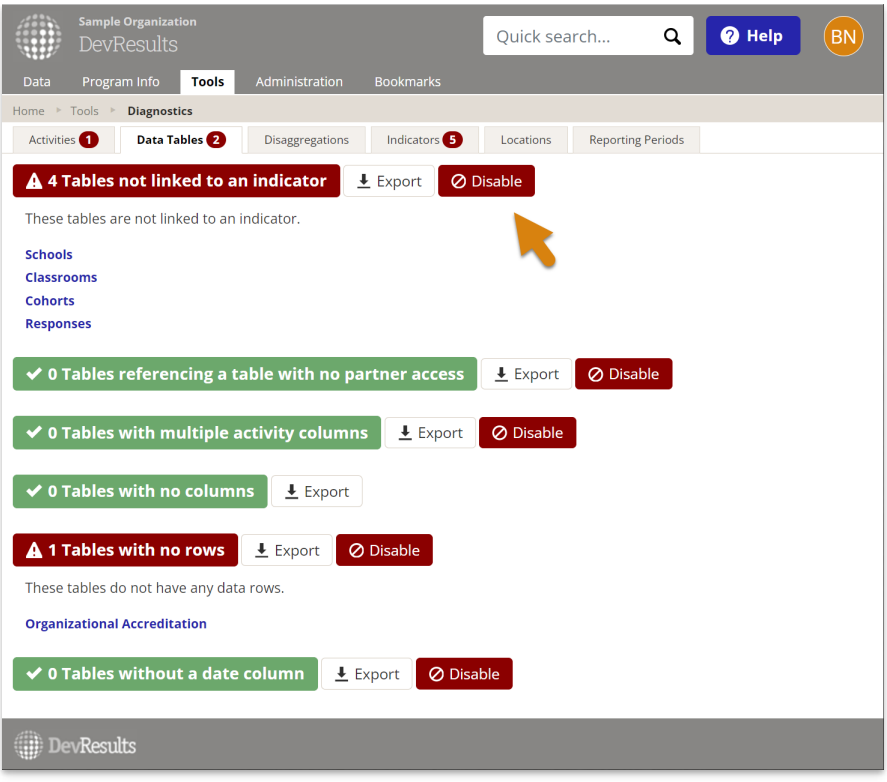

You can always re-enable the diagnostic later.

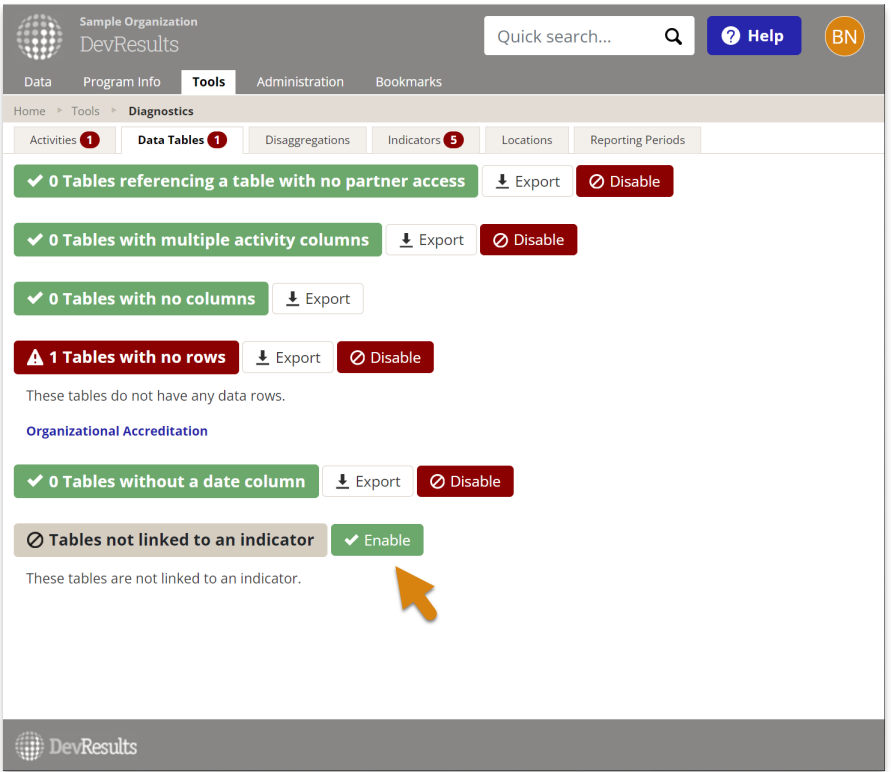

# Who can access diagnostics?

Users who are part of a permission group with **View** or **View & Edit** access to **Diagnostics** can see diagnostics. Other users won't see this option in the Tools menu.

Users who have **View & Edit** access have permission to disable or enable diagnostics.

Didn't answer your question? Please email us at**help@devresults.com**.

**Related Articles**